# **Autoconfiguration IPv6**

#### *https://www.inetdoc.net*

### Résumé

À l'heure où les objets connectés à Internet se multiplient, il est probable que le service d'autoconfiguration IPv6 sans état soit enfin utilisé à grande échelle. Ce document propose un exemple de mise en œuvre de l'autoconfiguration entre un routeur et les hôtes de deux réseaux locaux distincts. Le but est d'utiliser au maximum le principe des échanges d'informations réseau *stateless*. En plus de l'attribution des des paramètres réseau usuels d'un hôte client, on ajoute le service *multicast Domain Name System* (mDNS) qui suit aussi le même principe et permet de contacter un hôte réseau par le nom qu'il annonce.

# Table des matières

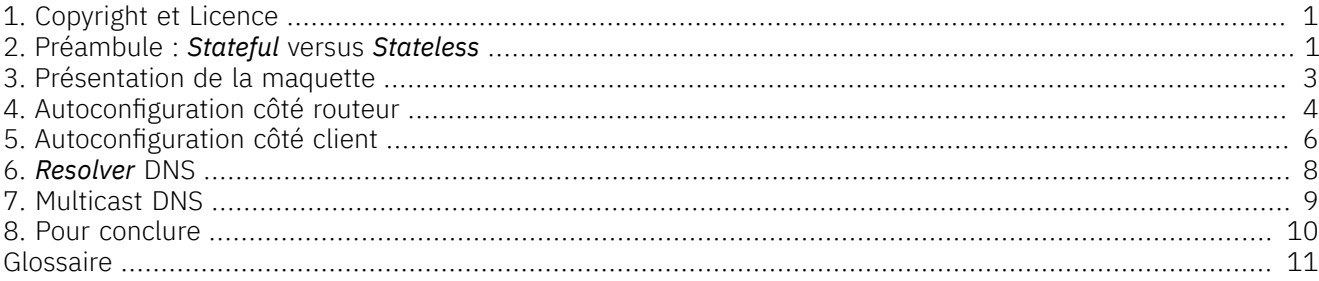

## <span id="page-0-0"></span>1. Copyright et Licence

Copyright (c) 2000,2025 Philippe Latu. Permission is granted to copy, distribute and/or modify this document under the terms of the GNU Free Documentation License, Version 1.3 or any later version published by the Free Software Foundation; with no Invariant Sections, no Front-Cover Texts, and no Back-Cover Texts. A copy of the license is included in the section entitled "GNU Free Documentation License".

Copyright (c) 2000,2025 Philippe Latu.

Permission est accordée de copier, distribuer et/ou modifier ce document selon les termes de la Licence de Documentation Libre GNU (GNU Free Documentation License), version 1.3 ou toute version ultérieure publiée par la Free Software Foundation ; sans Sections Invariables ; sans Texte de Première de Couverture, et sans Texte de Quatrième de Couverture. Une copie de la présente Licence est incluse dans la section intitulée « Licence de Documentation Libre GNU ».

### Méta-information

Cet article est écrit avec *[DocBook](http://www.docbook.org)* XML sur un système *Debian [GNU/Linux](https://www.debian.org)*. Il est disponible en version imprimable au format PDF : [autoconf-ipv6.pdf](https://www.inetdoc.net/pdf/autoconf-ipv6.pdf).

### <span id="page-0-1"></span>2. Préambule : *Stateful* versus *Stateless*

Les deux termes *stateful* et *stateless* font partie du jargon réseau depuis de nombreuses années. Mais que viennent-ils donc faire ici ? Ils sont en fait si lourds de sens qu'ils méritent quelques éclaircissements quant à leur utilisation dans les communications réseau.

### *Stateful*

En première approximation, on peut assimiler le terme *Stateful* à un mode de communication avec un mécanisme de suivi d'état. Ce mécanisme estimplanté sur un équipement qui assure la correspondance entre les flux sortants et entrants qui le traversent. La mémorisation des adresses présentes dans les en-têtes des différents protocoles permet de construire des tables de correspondances des flux réseaux. De très nombreux services, historiquement liés au protocole IPv4, sont basés sur ces mécanismes de suivi d'état : attribution des paramètres réseaux d'un hôte (*[DHCP](#page-10-1)*), traduction d'adresse (*[NAT](#page-10-2)*), pare-feux, balance de charge, redirecteurs, service mandataire (*proxy*), etc.

Le défaut de ce mode de communication le plus souvent évoqué est relatif à la nécessité d'un point d'enregistrement unique pour tous les flux. On parle alors du fameux *Single Point Of Failure* ou SPOF. En effet, si l'équipement *Stateful* unique est défaillant ou si il subit un déni de service, tous les flux réseaux seront bloqués. Pour pallier à ce défaut, les fonctions des services *Stateful* ont été étendues : les pare-feux peuvent

partager leurs tables de suivi d'état, les serveurs *[DHCP](#page-10-1)* peuvent partager l'état des baux délivrés aux postes clients, etc.

Le propos de ce document est de remettre en question l'enregistrement de l'état des flux réseau. Dans un Internet qui contient plus d'objets connectés que de dispositifs manipulés directement par des humains, il devient illusoire de chercher à identifier, référencer et enregistrer les paramètres de toutes les interfaces de tous les hôtes raccordés au réseau. On peut voir cette mise en cause du mode de communication *Stateful* comme un retour aux origines de l'Internet ; un réseau à commutation de paquets dans lequel tout hôte est susceptible de communiquer avec n'importe quel autre hôte.

#### *Stateless*

Si les mécanismes de suivi d'état au niveau des couches transport, réseau et liaison sont remis en question, il sera toujours nécessaire de s'authentifier auprès d'un service pour identifier la source et la destination d'un flux d'informations. Dans les démonstrations ou les publicités sur les objets connectés, les capteurs transmettent leurs informations directement sur les réseaux sociaux. Avec ces exemples, l'identification et/ ou l'authentification se fait au niveau application et non au niveau liaison avec l'enregistrement de l'adresse *[MAC](#page-10-3)* de l'interface réseau dans un serveur *[DHCP](#page-10-4)*.

Avec l'abandon de l'enregistrement des paramètres réseau des couches basses liées à la transmission de l'information, on autorise une plus grande dynamique dans les communications réseau. Le nombre des hôtes présents dans les domaines de diffusion peut varier librement et on déplace les fonctions d'enregistrement (identification, authentification, etc.) vers la couche application liée au traitement de l'information.

On peut légitimement se demander pourquoi l'autoconfiguration n'a pas connu plus de succès dans les années précédentes. En effet, le document RFC4862 *IPv6 Stateless Address [Autoconfiguration](https://www.rfc-editor.org/info/rfc4862)* date de 2007. Quelques arguments peuvent être avancés sans tenir compte de la lenteur dans l'adoption du protocole IPv6.

#### Modèle périmétrique

Pendant très longtemps, la bonne pratique voulait que l'on cherche à découper les réseaux en périmètres fonctionnels. À l'intérieur d'un périmètre on est sensé avoir une connaissance exhaustive des flux et des hôtes en présence. Dans cette optique, les services *Stateful* ont été naturellement mis en avant. Ils sont le point de passage obligé qui garantit que seules les fonctions assignées au périmètre sont présentes.

Même si ce modèle a encore de beaux jours devant lui, il est sûr qu'il va falloir évoluer dans le mode de conception des architectures. Côté Parc, le nombre et la nature des hôtes croît sans cesse. Avec cette croissance, l'idée même de la liste exhaustive des hôtes autorisés s'envole. Même en connectant les services *[DNS](#page-10-4)* et *[DHCP](#page-10-1)* statiques à l'aide d'applications spécifiques, il devient difficile de suivre la dynamique du nombre d'hôtes. Côté infrastructure, la virtualisation apporte aussi une dynamique inconnue jusqu'alors. Les outils de gestion intégrée des hyperviseurs permettent l'ajout et la suppression d'instances de serveurs virtuels très rapidement. Là encore, les outils classiques d'enregistrement manuel des entrées ne suivent pas la cadence.

Face à ce manque de réactivité du réseau, la bonne pratique de conception a évolué et on parle de plus en plus souvent de «*[VLANs](#page-10-5)* d'étage» montrant ainsi que l'étendue du domaine de diffusion prévaut sur le découpage fonctionnel. Cependant, l'enregistrement des paramètres d'interface réseau perdure même s'il est sérieusement bousculé par les modes du style *Bring Your Own Device* ou BYOD. Dans de nombreux contextes professionnels, le contrôleur de domaine constitue encore le point d'enregistrement ultime, alors que dans le même temps, de plus en plus de flux transitent vers le *Cloud*. Ce fameux *Cloud* est aujourd'hui le principal «opposant» au modèle périmétrique.

### Autoconfiguration incomplète

L'autoconfiguration, telle qu'elle est présentée dans le document RFC4862 ne couvre pas la même liste d'attributs qu'un service *[DHCP](#page-10-1)* basique. L'absence de configuration du *resolver [DNS](#page-10-4)* a cruellement fait défaut dans l'adoption de cette solution. En effet, tout dispositif raccordé à un réseau a nécessairement besoin d'utiliser des noms pour identifier les hôtes à contacter. L'autoconfiguration strictement limitée à la couche réseau s'est avérée bloquante dans les usages. Le fait qu'il faille ajouter un programme supplémentaire dans la couche application est un frein important dans la mesure où il génère un surcoût d'administration.

Un nouveau document, RFC6106 *IPv6 Router [Advertisement](https://www.rfc-editor.org/info/rfc6106) Options for DNS Configuration*, est venu compléter la liste des attributs «propulsés» par le service d'autoconfiguration avec la désignation du ou des serveurs *[DNS](#page-10-4)*. Il date de 2010 et son adoption n'a pas été aussi rapide qu'escompté. À titre d'exemple, il semble que la fonction ne soit disponible que dans la version XE du système IOS de Cisco™ au moment de la rédaction de ces lignes.

Les fonctions du document RFC6106 sont utilisées dans la maquette présentée dans les sections suivantes. Elles font clairement apparaître la nécessité d'une configuration aux deux extrémités en communication. Les mêmes échanges de paquets *[RA](#page-10-6)* (*Router Advertisements*) sont utilisés pour passer les paramètres mais une application spécifique doit appliquer la configuration du *resolver [DNS](#page-10-4)*.

### <span id="page-2-0"></span>3. Présentation de la maquette

Dans le but d'illustrer l'autoconfiguration IPv6, on doit chercher à reproduire un contexte réaliste. Ici, la maquette propose un routeur IPv6 qui dessert deux domaines de diffusion (*[VLANs](#page-10-5)*) dans lesquels on trouve des postes clients qui reçoivent les annonces.

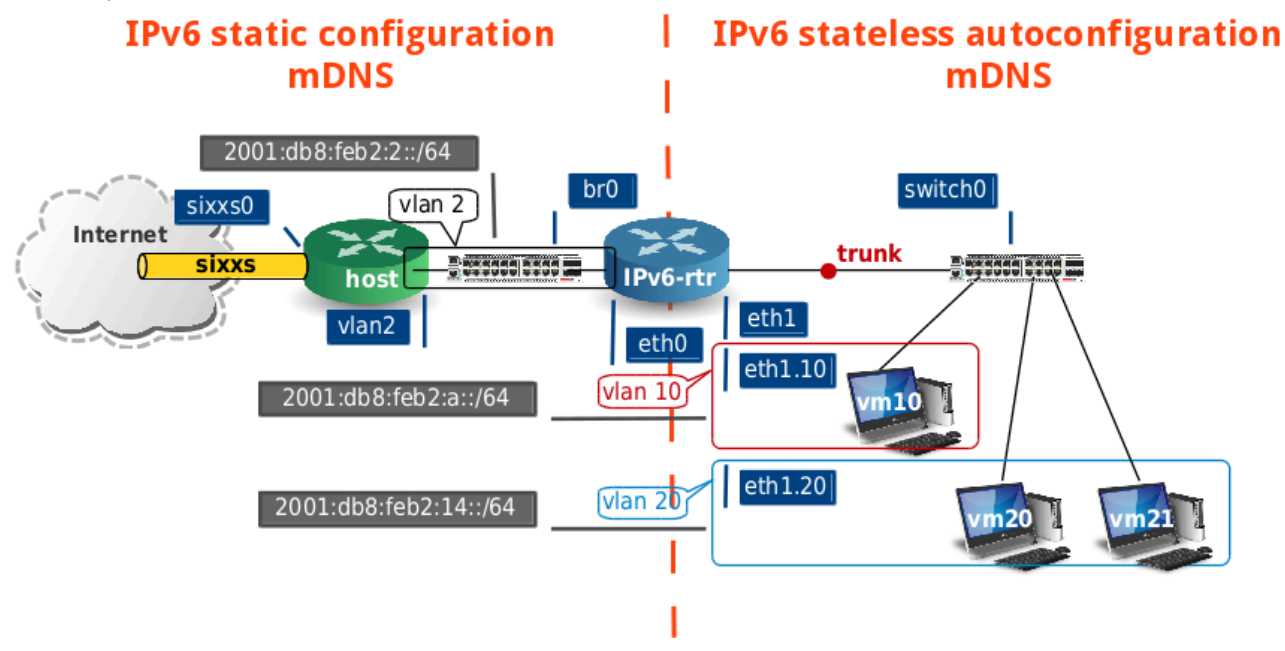

#### <span id="page-2-1"></span>Accès Internet

L'accès au réseau public se fait via un tunnel fourni par le service *SixXS* ( *IPv6 [Deployment](http://www.sixxs.net/) & Tunnel Broker*). Ce service gratuit a pour but de promouvoir l'utilisation du protocole IPv6. Il constitue une opportunité fantastique pour apprendre et surtout pratiquer sur l'interconnexion de réseaux IPv6 avant de passer à l'exploitation réelle.

Dans l'exemple traité ici, les 32 premiers bits de tous les préfixes IPv6 ont été corrigés avec le préfixe 2001:db8 dédié à la documentation. En réalité, on utilise des réseaux appartenant à un préfixe /48 gracieusement fourni par *SixXS*. Ainsi, les possibilités d'interconnexion et de configuration sont quasi infinies.

Le tunnel d'accès à l'Internet débouche sur un système hôte à partir duquel on virtualise une instance de routeur *Debian GNU/Linux* et des postes clients qui utilisent le même système. Les fonctions de commutation des trames Ethernet et de gestion des *[VLANs](#page-10-5)* sont assurées par *Open [vSwitch](http://openvswitch.org/)*. Bref, un classique du site *[inetdoc](https://inetdoc.net/)* !

#### Routeur IPv6-rtr

Cette instance de machine virtuelle assure le routage statique entre le *[VLAN](#page-10-5)* de raccordement au système hôte et les deux autres *[VLANs](#page-10-5)* sur lesquels les hôtes utilisent l'autoconfiguration IPv6.

Bien sûr, la fonction de routage IPv6 doit être active sur ce système. Dans ce but un fichier ipv6.conf spécifique a été placé dans le répertoire /etc/sysctl.d/. Dans ce fichier, on trouve en premier l'activation de la fonction de routage du noyau puis la désactivation de l'autoconfiguration pour toutes les interfaces du système. Le routeur de la maquette présentée doit uniquement publier les informations d'autoconfiguration.

```
etu@IPv6-rtr:~$ cat /etc/sysctl.d/ipv6.conf
```

```
\sharpwwwwwwwwwwwwwwwwwwwwwwwwwwwwww#\modelsnet.ipv6.conf.default.forwarding = 1
#
net.ipv6.conf.default.autoconf = 0
net.ipv6.conf.default.accept_ra = 0
net.ipv6.conf.default.accept_ra_defrtr = 0
net.ipv6.conf.default.accept_ra_rtr_pref = 0
net.ipv6.conf.default.accept_ra_pinfo = 0
net.ipv6.conf.default.accept_source_route = 0
net.ipv6.conf.default.accept_redirects = 0
\sharpwwwwwwwwwwwwwwwwwwwwwwwwwwwwww#\modelsnet.ipv6.conf.all.forwarding = 1
#
net.ipv6.conf.all.autoconf = 0
net.ipv6.conf.all.accept_ra = 0
net.ipv6.conf.all.accept_ra_defrtr = 0
net.ipv6.conf.all.accept_ra_rtr_pref = 0
net.ipv6.conf.all.accept_ra_pinfo = 0
net.ipv6.conf.all.accept_source_route = 0
net.ipv6.conf.all.accept_redirects = 0
```
Voici une copie de la table de routage qui fait apparaître les 3 réseaux représentés sur le schéma.

etu@IPv6-rtr:~\$ ip -6 route ls *2001:db8:feb2:2::/64 dev eth0 proto kernel metric 256 2001:db8:feb2:a::/64 dev eth1.10 proto kernel metric 256 2001:db8:feb2:14::/64 dev eth1.20 proto kernel metric 256* fe80::/64 dev eth0 proto kernel metric 256 fe80::/64 dev eth1 proto kernel metric 256 fe80::/64 dev eth1.10 proto kernel metric 256 fe80::/64 dev eth1.20 proto kernel metric 256 *default via 2001:db8:feb2:2::1 dev eth0 metric 1024*

Le fichier de configuration principal des interfaces réseau se présente de la façon suivante. Les adresses des interfaces sont statiques et définies dans ce fichier.

etu@IPv6-rtr:~\$ cat /etc/network/interfaces # This file describes the network interfaces available on your system # and how to activate them. For more information, see interfaces(5). # The loopback network interface auto lo iface lo inet loopback # The primary network interface auto eth0 iface eth0 inet6 static address 2001:db8:feb2:2::2/64 gateway 2001:db8:feb2:2::1 dns-nameservers 2001:db8:feb2:2::1 2001:4860:4860::88880 auto eth1 iface eth1 inet6 manual up echo  $0 >$  /proc/sys/net/ipv6/conf/eth1/forwarding  $\bullet$ auto eth1.10 iface eth1.10 inet6 static hwaddress de:ad:00:be:ef:0a address 2001:db8:feb2:a::1/64 vlan-raw-device eth1 auto eth1.20 iface eth1.20 inet6 static hwaddress de:ad:00:be:ef:14 address 2001:db8:feb2:14::1/64 vlan-raw-device eth1

 $\bullet$ La configuration du *resolver [DNS](#page-10-4)* est directement fournie avec la configuration des interfaces. Les informations fournies avec la directive dns-nameservers sont exploitées par le paquet resolvconf. Le rôle de ce paquet, spécifique à la distribution *Debian GNU/Linux*, est d'arbitrer les accès au fichier /etc/ resolv.conf. Dans le cas présent, la seule source est le fichier /etc/network/interfaces alors que dans le cas d'un hôte mobile avec ou sans double pile IPv4 & IPv6, plusieurs programmes sont susceptibles de modifier la configuration du *resolver*. Le recours au paquet resolvconf est notamment nécessaire dans le cas des postes clients.

La deux adresses IPv6 données en paramètres correspondent au système hôte sur lequel le logiciel bind9 est exécuté et à un serveur DNS public de Google™.

- Le protocole IPv6 introduit une condition spécifique dans la configuration du *routage [inter-VLAN](#page-10-5)*. Avec ค l'attribution automatique d'une adresse IPv6 de type lien local (préfixe fe80::/10), l'interface principale d'un *[trunk](#page-10-7)* peut participer au processus de routage. La directive du fichier de configuration empêche le routage des trames sans étiquette de *[VLAN](#page-10-5)* sur la base de l'adresse de lien local de l'interface eth1.
- De façon à distinguer les adresses de passerelles par défaut des deux *[VLANs](#page-10-5)*, on fixe manuellement 60 les adresses *[MAC](#page-10-3)* des deux sous-interfaces. On peut très bien se passer de cette «manœuvre» sachant que la portée ou la visibilité d'une adresse MAC est limitée à un domaine de diffusion unique. On perd cependant en lisibilité puisque, sans ce changement d'adresse MAC, plusieurs VLANs utilisent la même adresse IPv6 de lien local comme passerelle par défaut. Ici, on utilise un jeu de mot hexadécimal très connu (*dead beef*) suivi du numéro de VLAN pour distinguer les interfaces du routeur qui servent de passerelle par défaut aux hôtes raccordés aux VLANs.

Une fois la partie routage statique en place, on peut passer à la présentation de l'autoconfiguration côté routeur puis côté client.

### <span id="page-3-0"></span>4. Autoconfiguration côté routeur

Le routeur est responsable de la publication des paramètres de configuration des hôtes clients raccordés aux deux *[VLANs](#page-10-5)* de la maquette.Il existe plusieurs logiciels pour assurer cette fonction. Au moment de la rédaction de ces lignes, seul le paquet radvd supporte la publication des paramètres *[DNS](#page-10-4)* définis dans le document [RFC6106](https://www.rfc-editor.org/info/rfc6106) *IPv6 Router [Advertisement](https://www.rfc-editor.org/info/rfc6106) Options for DNS Configuration*. On a vu dans la Section 2, « [Préambule](#page-0-1) : *Stateful* versus

*[Stateless](#page-0-1)* » que pour que l'autoconfiguration IPv6 soit une solution satisfaisante, il faut qu'elle couvre la même liste d'attributs de base qu'un service DHCP classique.

La configuration du paquet radvd se résume au fichier /etc/radvd.conf dont voici une copie. On identifie facilement les deux sections interface qui correspondent aux deux *[VLANs](#page-10-5)* desservis par le routeur ainsi que les préfixes IPv6 associés.

```
etu@IPv6-rtr:~$ cat /etc/radvd.conf 
interface eth1.10
{
   AdvSendAdvert on; \bulletprefix 2001:db8:feb2:a::/64 <sup>0</sup>
    { };
   RDNSS 2001:db8:feb2:2::1
    { };
    RDNSS 2001:4860:4860::8888
    { };
};
interface eth1.20
{
    AdvSendAdvert on;
    prefix 2001:db8:feb2:14::/64
    { };
    RDNSS 2001:db8:feb2:2::1
    { };
    RDNSS 2001:4860:4860::8888
    { };
};
```
- $\bullet$ L'option AdvSendAdvert doit être positionnée à la valeur on pour que les annonces soient publiées.
- La directive prefix, comme son nom l'indique, désigne le réseau IPv6 annoncé dans le domaine de diffusion.  $\boldsymbol{\Omega}$ L'espace vide entre les accolades indique que l'on s'appuie sur les valeurs par défaut de la configuration de radvd.
- Les directives R[DNS](#page-10-4)S désignent les adresses des serveurs *DNS* à annoncer aux postes clients. L'acronyme  $\boldsymbol{\Theta}$ RDNSS correspond à *Recursive DNS server*. Ce sont ces attributs qui ont été introduits dans le document RFC6106.

Le document RFC6106 spécifie un autre attribut : DNSSL ou *DNS Search List*. Cet attribut sert à annoncer la liste des suffixes DNS à utiliser par défaut pour les requêtes utilisant des noms d'hôtes incomplets. Malheureusement, au moment de la rédaction de ces lignes l'attribut DNSSL n'est pas supporté côté client sur la distribution *Debian GNU/Linux*. Voir le rapport de bug *rdnssd does not [support](https://bugs.debian.org/cgi-bin/bugreport.cgi?bug=658254) DNSSL*.

### <span id="page-5-0"></span>5. Autoconfiguration côté client

Le poste client doit être configuré pour exploiter correctement les annonces émises par le routeur dans un domaine de diffusion donné.On débute avec la configuration de base de l'interface réseau du client et on complète la liste des outils pour que le *resolver [DNS](#page-10-4)* fonctionne correctement.

De façon classique, le fichier /etc/network/interfaces de l'hôte client se présente comme suit.

etu@vm21:~\$ cat /etc/network/interfaces # This file describes the network interfaces available on your system # and how to activate them. For more information, see interfaces(5). # The loopback network interface auto lo iface lo inet loopback # The primary network interface auto eth0 iface eth0 inet dhcp iface eth0 inet6 auto

On voit ici que l'interface Ethernet etho a été configurée pour obtenir sa configuration «automatiquement». Le résultat de l'autoconfiguration IPv6 apparaît dans la liste des adresses et la table de routage du poste client.

#### Liste des adresses de l'hôte vm21

etu@vm21:~\$ ip addr ls 1: lo: <LOOPBACK,UP,LOWER\_UP> mtu 65536 qdisc noqueue state UNKNOWN group default link/loopback 00:00:00:00:00:00 brd 00:00:00:00:00:00 inet 127.0.0.1/8 scope host lo valid\_lft forever preferred\_lft forever  $\frac{1}{1/128}$  scope host valid\_lft forever preferred\_lft forever 2: eth0: <BROADCAST,MULTICAST,UP,LOWER\_UP> mtu 1500 qdisc pfifo\_fast state UP group default qlen 1000 link/ether ba:ad:00:ca:fe:15 brd ff:ff:ff:ff:ff:ff *inet6 2001:db8:feb2:14:b8ad:ff:feca:fe15/64 scope global dynamic* valid\_lft 85946sec preferred\_lft 13946sec *inet6 fe80::b8ad:ff:feca:fe15/64 scope link* valid\_lft forever preferred\_lft forever

#### Table de routage de l'hôte vm21

etu@vm21:~\$ ip -6 route ls *2001:db8:feb2:14::/64* dev eth0 proto kernel metric 256 expires 86141sec fe80::/64 dev eth0 proto kernel metric 256 default via *fe80::dcad:ff:febe:ef14* dev eth0 proto ra metric 1024 expires 1541sec

Les deux copies d'écran ci-dessus permettent de donner quelques explications sur la composition des adresses IPv6 avec l'autoconfiguration *[SLAAC](#page-10-8)*. Si on se réfère au schéma de la [maquette](#page-2-0), on voit que le système vm21 est un hôte du VLAN 20 dont le préfixe réseau est 2001:db8:feb2:14::/64; préfixe qui apparaît en première ligne de la table de routage.

Voyons comment les adresses de l'interface eth0 de l'hôte vm21 ont été composées. Une fois de plus, c'est l'adresse *[MAC](#page-10-3)* qui constitue la clé de composition des autres adresses. Dans cet exemple, l'adresse ba:ad:00:ca:fe:15 a été définie dans le script de lancement du système virtuel (Voir *Virtualisation système et [enseignement](https://inetdoc.net/guides/vm/)*).

Il s'agit d'une adresse de type EUI48 comprenant 6 octets à partir de laquelle le système compose une adresse de type EUI64 avec 8 octets en insérant l'empreinte ff:fe au milieu. Ce n'est pas tout, le bit U/L de l'octet situé le plus à gauche passe de 1 à 0. Ainsi l'adresse MAC de départ ba:ad:00:ca:fe:15 devient b8:ad:ff:fe:ca:fe:15. Pour plus de détail voir la section *Types [d'adresses](https://inetdoc.net/articles/inter-vlan-routing/inter-vlan-routing.lan.html#inter-vlan-routing.lan.mac-address) MAC* de l'article *Routage [Inter-VLAN](https://inetdoc.net/articles/inter-vlan-routing/)*.

À la suite de ce traitement sur l'adresse MAC, deux adresses IPv6 sont construites.

#### fe80::b8ad:ff:feca:fe15/64

Cette adresse de type lien local utilise le préfixe fe80::/10. L'adresse MAC de type EUI64 est placée à droite (bits de poids faible) du préfixe de façon à composer une adresse sur 128 bits. Comme la mention *scope link* de la copie d'écran l'indique, la portée de cette adresse est limitée au VLAN, ou encore au domaine de diffusion. Ces adresses sont très utiles pour joindre les hôtes voisins appartenant au même réseau. Par exemple, il est possible de contacter l'hôte vm20 de la façon suivante.

```
etu@vm21:~$ ping6 -c 2 fe80::b8ad:ff:feca:fe14%eth0
PING fe80::b8ad:ff:feca:fe14%eth0(fe80::b8ad:ff:feca:fe14) 56 data bytes
64 bytes from fe80::b8ad:ff:feca:fe14: icmp_seq=1 ttl=64 time=1.65 ms
64 bytes from fe80::b8ad:ff:feca:fe14: icmp_seq=2 ttl=64 time=0.624 ms
```
--- fe80::b8ad:ff:feca:fe14%eth0 ping statistics --- 2 packets transmitted, 2 received, 0% packet loss, time 1001ms rtt min/avg/max/mdev = 0.624/1.141/1.658/0.517 ms

#### 2001:db8:feb2:14:b8ad:ff:feca:fe15/64

Cette adresse de type global utilise le préfixe 2001:db8:feb2:14::/64 annoncé dans les paquets *[RAs](#page-10-6)* émis par le routeur. C'est le résultat du travail effectué parle paquetradvd présenté dans la Section 4, « [Autoconfiguration](#page-3-0) côté [routeur](#page-3-0) ». Comme dans le cas de l'adresse de type lien local, l'adresse MAC au format EUI64 est utilisée comme suffixe pour composer l'adresse IPv6 complète sur 128 bits. À la différence de l'adresse précédente, la mention *global dynamic* indique que cette adresse à une portée globale et qu'elle est utilisable depuis n'importe quel autre réseau. À titre d'illustration, voici une copie d'écran qui montre le résultat d'un ping IPv6 depuis le service en ligne *subnetonline.com*.

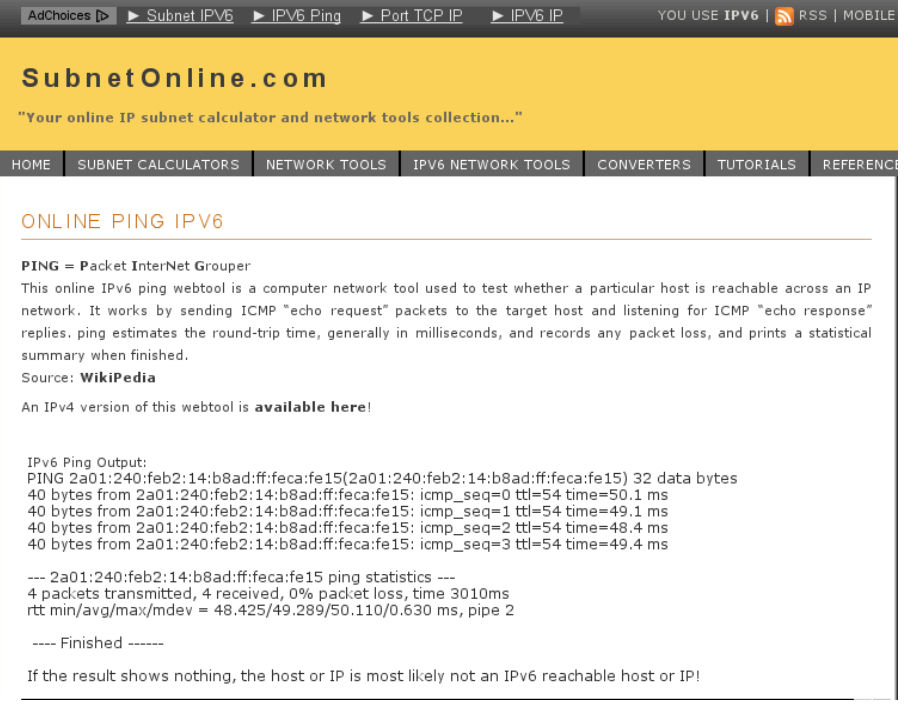

On remarque que l'adresse IPv6 testée utilise le préfixe *[SixXS](#page-2-1)* et non le préfixe de documentation 2001:db8::/32.

Côté table de routage, la seule particularité vient du fait que la passerelle par défaut est désignée par son adresse de type lien local et non par son adresse globale statique : fe80::dcad:ff:febe:ef14. C'est bien cette adresse de type lien local qui est annoncée par le service d'autoconfiguration dont la portée est justement limitée au domaine de diffusion. C'est à ce niveau qu'intervient le mécanisme de sélection d'adresse qui fait que les deux types d'adresses peuvent coexister. Ainsi, la table des voisins sur le réseau local peut donner les résultats suivants.

etu@vm21:~\$ ip -6 neighbor ls *fe80::dcad:ff:febe:ef14 dev eth0 lladdr de:ad:00:be:ef:14 router STALE 2001:db8:feb2:14::1 dev eth0 lladdr de:ad:00:be:ef:14 router DELAY* fe80::b8ad:ff:feca:fe14 dev eth0 lladdr ba:ad:00:ca:fe:14 STALE 2001:db8:feb2:14:b8ad:ff:feca:fe14 dev eth0 lladdr ba:ad:00:ca:fe:14 STALE

Les deux premières entrées de la table ci-dessus correspondent bien au même hôte voisin : le routeur IPv6-rtr.

### <span id="page-7-0"></span>6. *Resolver* DNS

Même si cette section fait formellement partie de [l'autoconfiguration](#page-5-0) du poste client, on lui réserve un traitement particulier. Comme indiqué dans la Section 2, « [Préambule](#page-0-1) : *Stateful* versus *Stateless* », l'autoconfiguration IPv6, telle qu'elle est présentée dans la section précédente, se limite strictement à la couche réseau de la modélisation. Relativement à un service *[DHCP](#page-10-1)* classique, il manque la désignation du serveur *[DNS](#page-10-4)*. On se retrouve dans une situation assez paradoxale. Un service d'autoconfiguration limité à la couche réseau convient très bien aux équipements d'interconnexion réseau. Or, on peut dire que jusqu'à présent, ces équipements ont des besoins limités dans ce domaine. À l'opposé, les hôtes raccordés aux réseaux ont un grand besoin du service d'autoconfiguration et ne peuvent pas se passer de la configuration du *resolver* DNS. En effet, la moindre communication réseau utilise les noms de domaines sur un hôte et il est impossible d'initier cette communication si les programmes de la couche application ne disposent pas d'un serveur DNS à contacter.

Dans la Section 4, « [Autoconfiguration](#page-3-0) côté routeur », le paquetradvd a été configuré pour annoncer deux adresses de serveur DNS. Il faut maintenant que ces annonces soient exploitées côté client. Cette opération implique l'utilisation de deux paquets.

#### resolvconf

Le paquet resolvconf n'est pas lié à priori à l'autoconfiguration IPv6. Son rôle est d'arbitrer les accès au fichier /etc/resolv.conf. Les entrées placées dans ce fichier sont utilisées par la bibliothèque standard dès qu'il est question d'une opération sur un nom d'hôte. On peut citer l'exemple de l'appel à getaddrinfo() présenté dans le document *Initiation au [développement](https://inetdoc.net/dev/socket-c-4and6/) C sur les sockets IPv4 & IPv6*.

Historiquement, de nombreuses applications de configuration réseau avaient la possibilité d'écrire dans le fichier /etc/resolv.conf sans tenir compte de la «concurrence». Le script resolvconf est appelé dès qu'une interface réseau est activée ou désactivée. Il se charge alors d'éditer le contenu du fichier de configuration si besoin.

Dans le cas présent, resolvconf est là pour implanter les entrées de serveur DNS annoncées dans les paquets *[RAs](#page-10-6)*.

#### rdnssd

Le démon rdnssd scrute les annonces *[RDNSS](#page-10-9)* et les traduit dans son propre fichier resolv.conf. Ce fichier est ensuite traité par le script resolvconf de façon à fournir au système un fichier /etc/resolv.conf.

Dans le cas de la maquette, seul le protocole IPv6 est utilisé. Dans un cas de fonctionnement en double pile IPv4 et IPv6, le script resolvconf veille à conserver les entrées des deux protocoles pour respecter les choix des programmes de la couche application.

Voici le résultat produit lorsque les deux paquets sont installés sur le système.

```
etu@vm21:~$ cat /etc/resolv.conf 
# Dynamic resolv.conf(5) file for glibc resolver(3) generated by resolvconf(8)
# DO NOT EDIT THIS FILE BY HAND -- YOUR CHANGES WILL BE OVERWRITTEN
nameserver 2001:db8:feb2:2::1
nameserver 2001:4860:4860::8888
```
On retrouve bien les deux adresses IPv6 définies dans le fichier de configuration du démon radvd.

On teste simplement l'utilisation de la bibliothèque standard à l'aide de la commande host du paquet bind9-host.

etu@vm21:~\$ host www.nic.fr www.nic.fr is an alias for web01.nic.fr. web01.nic.fr has address 192.134.5.5 web01.nic.fr has IPv6 address 2001:67c:2218:30::5

### <span id="page-8-0"></span>7. Multicast DNS

Une fois que l'autoconfiguration IPv6 (*[SLAAC](#page-10-8)*) est en place, les hôtes de la maquette sont capables de contacter n'importe quel autre hôte IPv6 sur l'Internet à partir de son nom enregistré dans le service *[DNS](#page-10-4)*. Qu'en est-il des hôtes voisins qui n'ont pas été enregistrés ? Est-il même nécessaire de les enregistrer ?

Pour revenir au [préambule](#page-0-1) de ce document, l'objectif est d'aller au maximum des possibilités de configuration sans enregistrement d'état. C'est à ce niveau qu'intervient le service décrit dans le (long) document [RFC6762](http://www.rfc-editor.org/info/rfc6762) *[Multicast](http://www.rfc-editor.org/info/rfc6762) DNS*. Il s'agit de mettre en œuvre un mécanisme de résolution des noms d'hôtes en l'absence d'infrastructure. Pour simplifier à l'extrême, le principe de fonctionnement du service mDNS rassemble les points suivants :

- Le format des messages, ainsi que le format des enregistrements, reste inchangé par rapport au service DNS classique.
- Le numéro de port de la couche transport utilisé est le <sup>5353</sup>.
- Toutes les requêtes et les réponses sont émises à destination de l'adresse de multidiffusion ff02::fb. De cette façon, tous les hôtes à l'écoute sont «au courant» des échanges d'enregistrements.
- Pour éviter les conflits avec le service DNS classique, un *Top Level Domain* (TLD) spécifique a été défini. Il s'agit du .local.
- Chaque hôte détient et est responsable de ses propres enregistrements.
- Par défaut, la portée du service est limitée à un seul domaine de diffusion ou VLAN. Par définition, le préfixe IPv6 ff02::/16 à pour portée le lien local uniquement.

Voici un extrait d'analyse réseau qui illustre chacun des points énoncés ci-dessus.

2001:db8:feb2:14:b8ad:ff:feca:fe15 -> ff02::fb MDNS 94 Standard query 0x0000 AAAA ipv6-rtr.local, "QM" question 2001:db8:feb2:14::1 -> ff02::fb MDNS 116 Standard query response 0x0000 AAAA, cache flush 2001:db8:feb2:14::1

- Sur la première ligne, l'hôte vm21 avec l'adresse IPv6 2001:db8:feb2:14:b8ad:ff:feca:fe15 cherche à connaître l'adresse IPv6 de l'hôte ipv6-rtr.local.
- Sur la seconde ligne, l'hôte concerné, ipv6-rtr.local répond directement sur le canal de multidiffusion en donnant son adresse IPv6 : 2001:db8:feb2:14::1.

Suite à cet échange de question/réponse, les hôtes peuvent communiquer à partir de leurs noms.

Voyons maintenant quelles sont les opérations à effectuer pour bénéficier du service mDNS. Elles sont au nombre de deux.

• Il faut installer les deux paquets avahi-daemon et avahi-utils.

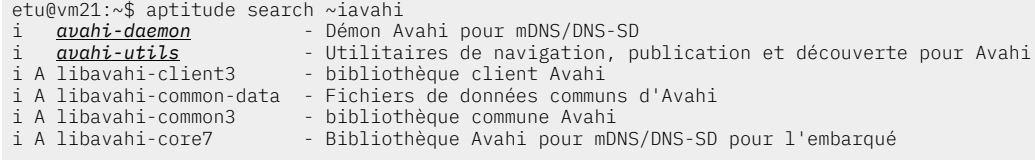

• Il faut éditer la ligne hosts du fichier de configuration du «commutateur» des services de noms, /etc/ nsswitch.conf, et référencer le service mDNS.

```
etu@vm21:~$ cat /etc/nsswitch.conf 
# /etc/nsswitch.conf
#
# Example configuration of GNU Name Service Switch functionality.
# If you have the `glibc-doc-reference' and `info' packages installed, try:
# `info libc "Name Service Switch"' for information about this file.
passwd: compat
group: compat<br>shadow: compat
shadow:hosts: files mdns_minimal [NOTFOUND=return] dns mdns
networks:
protocols: db files<br>services: db files
                db files<br>db files
ethers:<br>rpc:
                db files
netgroup: nis
```
Pour valider cette configuration, on peut faire un test élémentaire qui désigne l'hôte à contacter par son nom. Avec la commande ping6, on obtient les résultats suivants :

etu@vm21:~\$ ping6 -c 2 ipv6-rtr.local PING *ipv6-rtr.local(IPv6-rtr.local)* 56 data bytes 64 bytes from IPv6-rtr.local: icmp\_seq=1 ttl=64 time=0.799 ms 64 bytes from IPv6-rtr.local: icmp\_seq=2 ttl=64 time=0.712 ms --- ipv6-rtr.local ping statistics --- 2 packets transmitted, 2 received, 0% packet loss, time 1001ms rtt min/avg/max/mdev = 0.712/0.755/0.799/0.051 ms

Ce test est effectué entre deux hôtes appartenant au même VLAN. Les hôtes vm21 et ipv6-rtr sont deux placés dans le VLAN numéro <sup>20</sup>.

### Routeur & *reflector* mDNS

La configuration du démon avahi-daemon prévoit que celui-ci puisse jouer le rôle de concentrateur ou *reflector*. Compte tenu de son rôle particulier, le routeur peut collecter les enregistrements de tous les domaines de diffusion qu'il dessert puis les rendre disponibles à l'ensemble des hôtes.

Pour activer la fonction *reflector*, il faut éditer le fichier de configuration /etc/avahi/avahi-daemon.conf et rechercher la section correspondante. Voici un extrait du fichier avec l'option activée.

[reflector] enable-reflector=yes reflect-ipv=yes

Une fois le démon redémarré, les hôtes des trois domaines de diffusion sont accessibles les uns les autres. Il suffit de faire un test avec l'outil avahi-browse fourni avec le paquet avahi-utils toujours depuis l'hôte vm21.

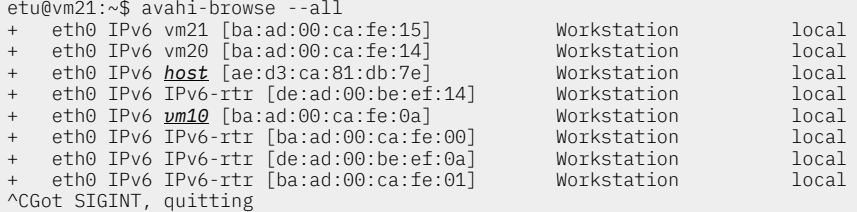

Dans la liste ci-dessus, on repère les hôtes des autres VLANs. On peut maintenant les contacter directement par leur nom et le TLD .local.

etu@vm21:~\$ ssh vm10.local The authenticity of host 'vm10.local (2001:db8:feb2:a:b8ad:ff:feca:fe0a)' can't be established. RSA key fingerprint is 4e:6e:27:b5:c1:89:94:2c:d6:6c:72:d8:7a:e0:d3:e7. Are you sure you want to continue connecting (yes/no)? yes Warning: Permanently added 'vm10.local,2001:db8:feb2:a:b8ad:ff:feca:fe0a' (RSA) to the list of known hosts. etu@vm10.local's password: Linux vm10 3.13-1-686-pae #1 SMP Debian 3.13.10-1 (2014-04-15) i686 No mail. Last login: Fri May 2 13:51:37 2014 from ipv6-rtr.local etu@vm10:~\$

### <span id="page-9-0"></span>8. Pour conclure

Voilà ! On dispose maintenant d'une maquette fonctionnelle avec : autoconfiguration IPv6 SLAAC, *resolver* DNS et service *multicast* DNS. Cette maquette est une base qui doit permettre d'évaluer et développer de nouveaux services applicatifs.

Ce document, même s'il est déjà trop long, met l'accent sur le fonctionnement et fait l'impasse sur deux grands sujets au moins. Toutes les annonces *[RAs](#page-10-6)* s'appuient sur le protocole NDP, décrit dans le document standard RFC4861 *Neighbor [Discovery](https://www.rfc-editor.org/info/rfc4861) forIP version 6 (IPv6)*, dont on ne parle pas. De la même façon, on ne donne aucune information sur le format et les catégories d'adresses IPv6 utilisées. Ces deux points méritent que l'on s'y attarde.

Une fois de plus dans le domaine des réseaux, il reste encore beaucoup à découvrir et à apprendre !

## <span id="page-10-0"></span>Glossaire

<span id="page-10-9"></span><span id="page-10-8"></span><span id="page-10-7"></span><span id="page-10-6"></span><span id="page-10-5"></span><span id="page-10-4"></span><span id="page-10-3"></span><span id="page-10-2"></span><span id="page-10-1"></span>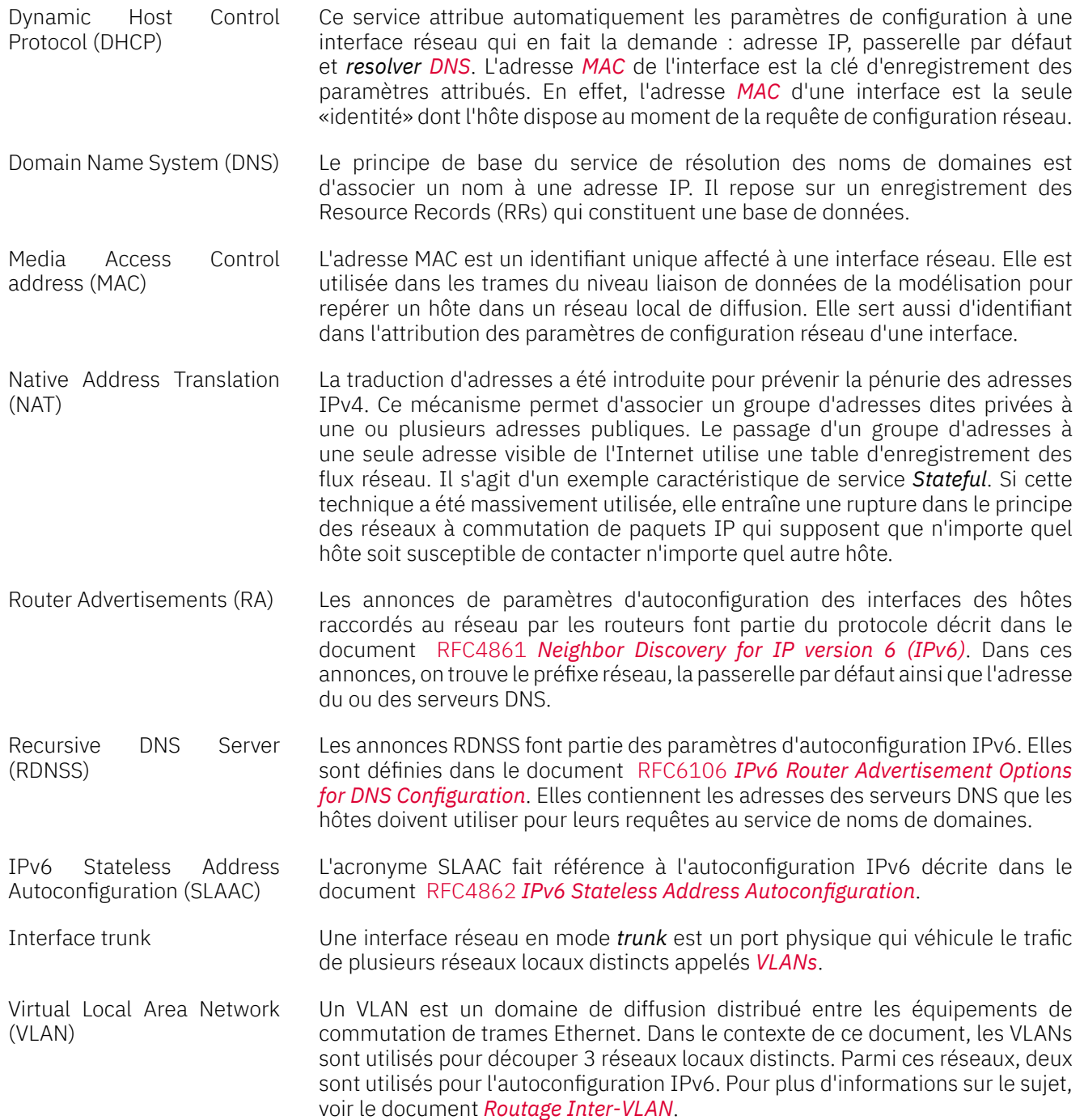